## Lights, Camera, Lecture!

Video Production for Your Online Curriculum

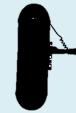

Jane Scott, B.S.

**Design & Promotion Specialist** 

Health Sciences Digital Library and Learning Center

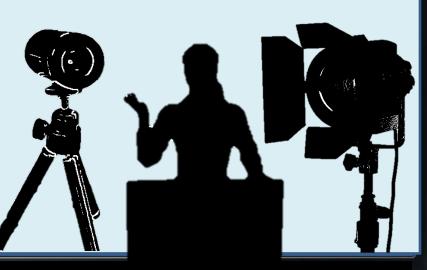

#### **UTSouthwestern**

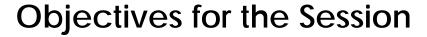

- Employ video set-up tips for lighting, microphone placement, sound, layout and export formats
- Apply Camtasia Studio Basics, shortcuts, and tips for both PC & Mac versions of Camtasia
- Describe the various services and resources your Health Sciences Digital Library and Learning Center has to offer

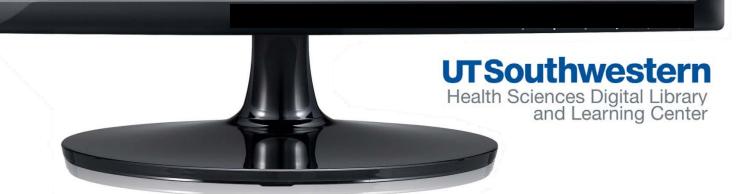

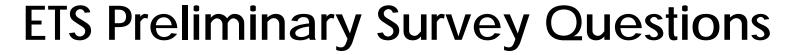

- What school(s) do you teach in?
- On which platform do you primarily use for creating your course curriculum?
- Which program(s) do you typically use to create and present your class curriculum?
- Rate your comfort with the following components for curriculum video production.
- Please rank which topic areas you would most like to have covered in the October 21st session (1 being most important to 5 least important)
- Have you used or plan to use any of the new and existing Library Services available?

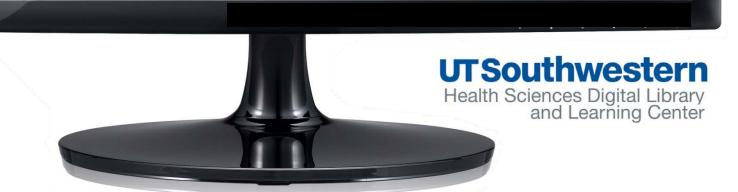

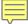

- Medical School
- Southwestern School of Health Professionals
- Graduate Medical Education
- Graduate School
- Other

#### **Survey Responders**

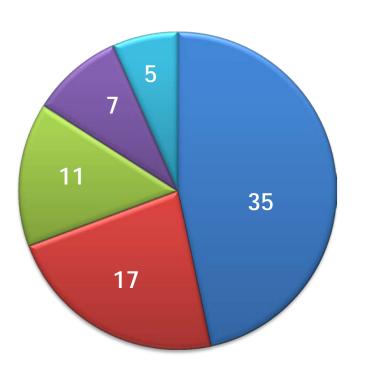

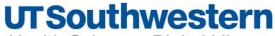

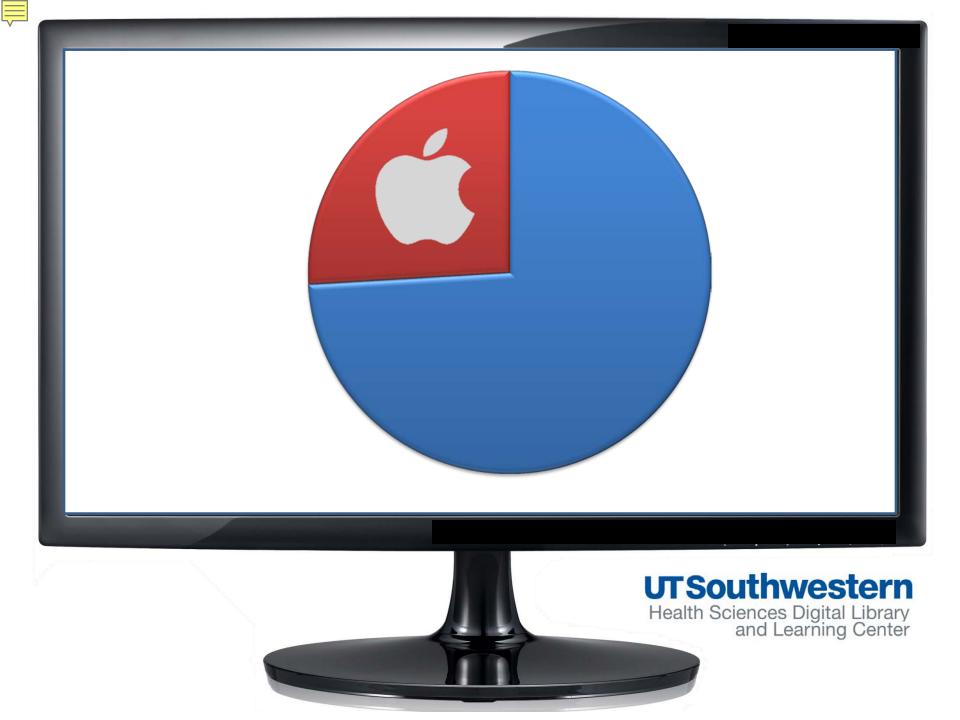

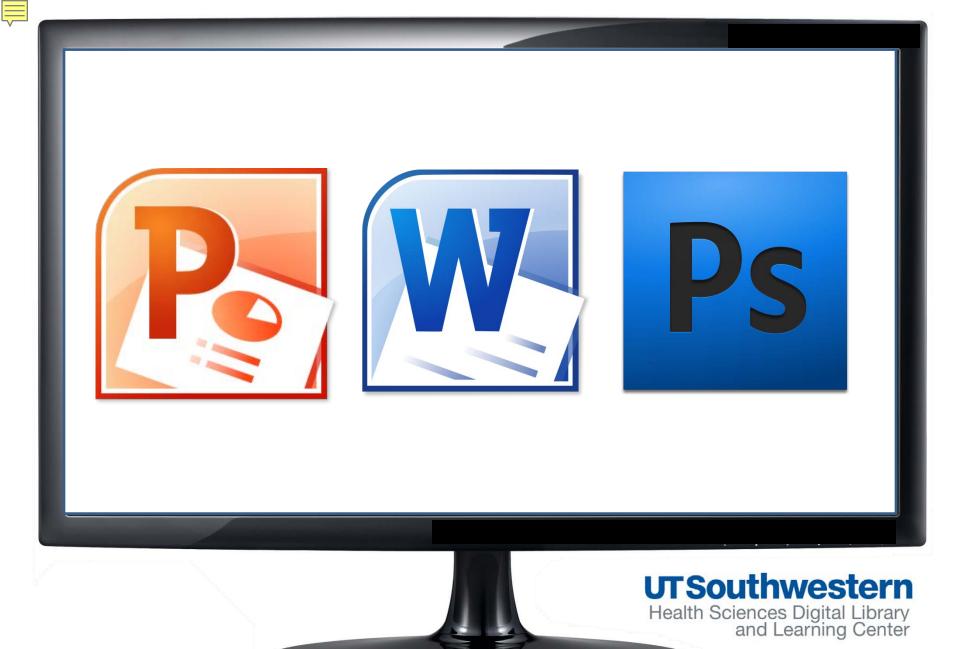

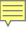

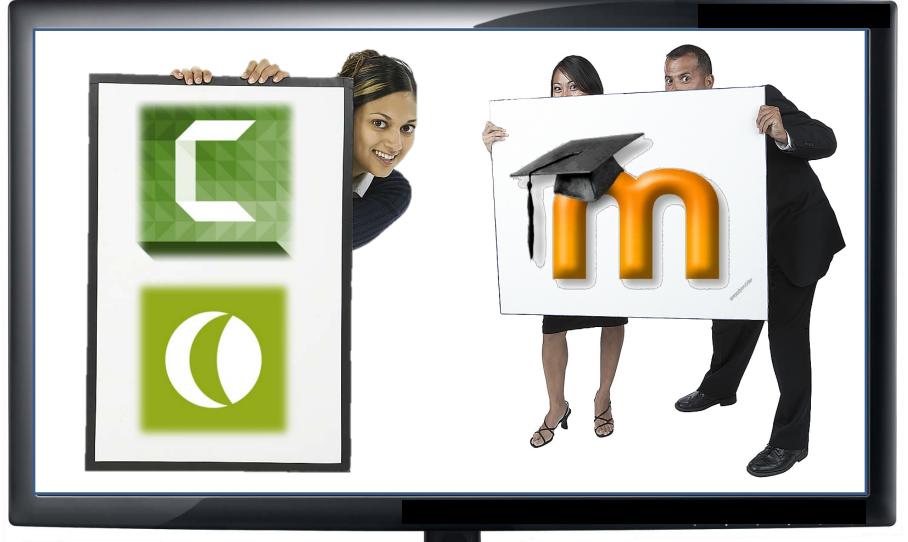

#### **UTSouthwestern**

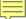

#### Topics

Citation Verification: Complete Your Reference

Designing Your Best Academic Poster

EBSCO databases: Academic, Business, Consumer Health, ERIC and I

resources

| Electronic Books and Journals: Getting to Full-Text

Electronic Theses and Dissertations (ETDs) at UT Southwestern

EndNote: Organizing your citations

Evidence Based Medicine: Searching for Relevant Literature

Grant Proposal Development; Navigating NIH and Other Federal Gran

Agencies

Grant Writing for NIH and Other Funding Agencies

MEDLINE Searching (Ovid and/or PubMed)

Multimedia Support (Camtasia, PowerPoint, and Video)

Nursing and Allied Health Resources: Finding Patient Care Information

Preparing Your Digital Images for Publication

PsycINFO and other psychology resources

Public Health Research and Practice Resources

SciVal Funding Opportunities & Experts Databases (Grants, Fellowshi

Collaboration)

Scopus: Beyond Medline Searching

Social Media and Social Bookmarking

Systematic Review Development: How the Library Can Help

Tables of Contents: Alerts Emailed to You

Web Publishing: Setting up Websites using WordPress

Other

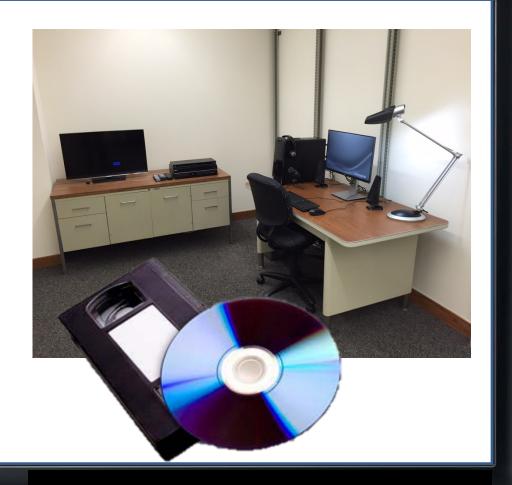

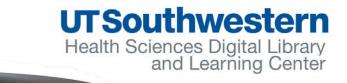

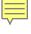

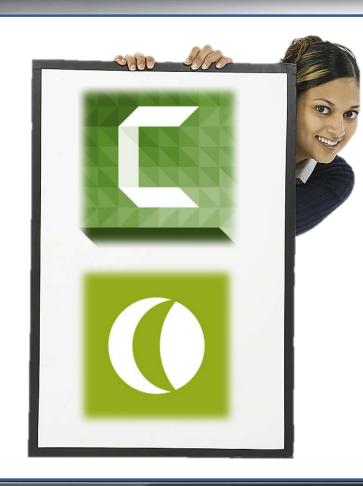

- Camtasia Software Basics
- Before You Record Tips
- 3. Using a Digital Video Camera Basics

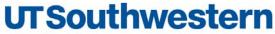

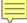

## Before You Record/ Set-up Tips

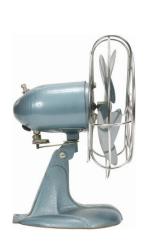

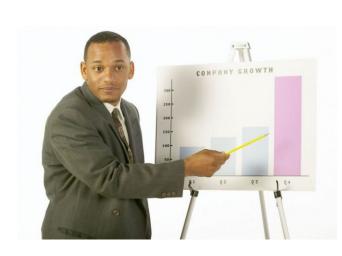

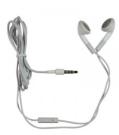

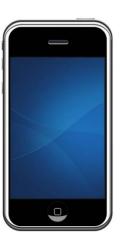

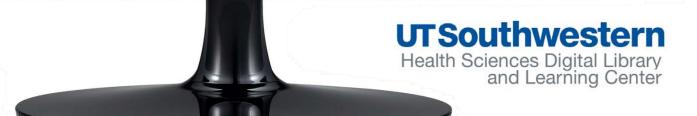

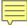

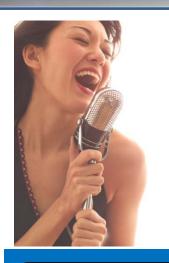

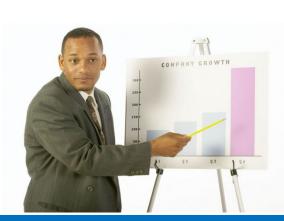

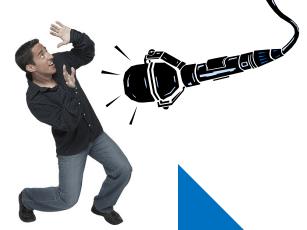

#### On the Fly

Record video & audio together

#### Outline

Record video first, audio after

#### Prepared Speech

Record audio first, video after

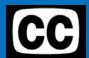

## What's your recording style?

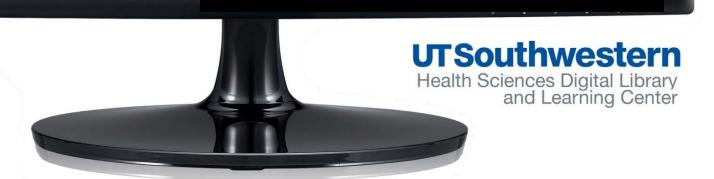

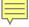

#### Before You Record: Audio

#### Assess your sound environment.

 Are there any disruptions or optimum quiet times for recording in your office area?

#### What is your speaking style?

- Do you like to be actively walking while delivering your lecture?
- Where are you most focused and engaged with your content?

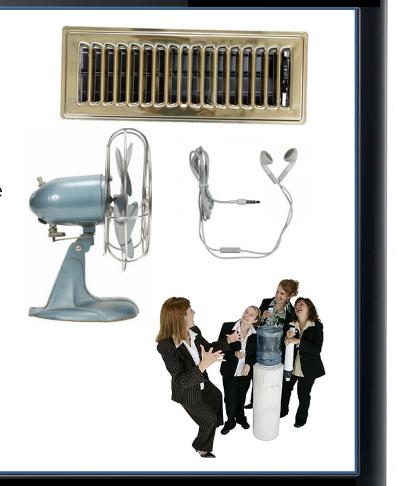

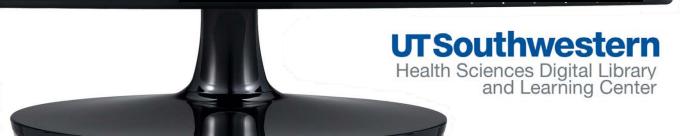

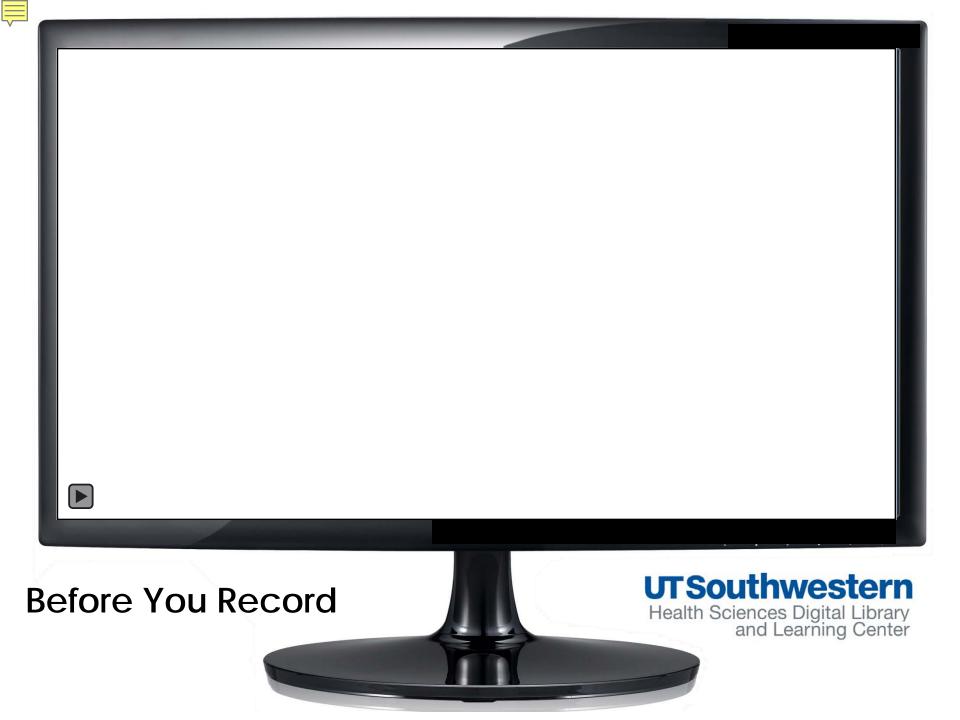

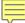

#### Before You Record: Video

- Assess your visual environment.
  - Are you filming yourself during the lecture?
  - Is the webcam installed on the computer you are going to use?
  - Is there sufficient lighting in front of you? Any distracting obstacles behind?

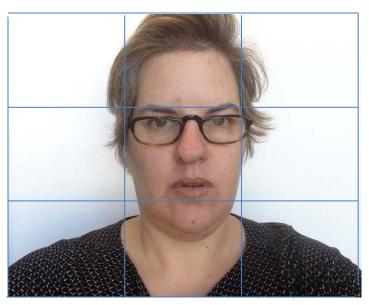

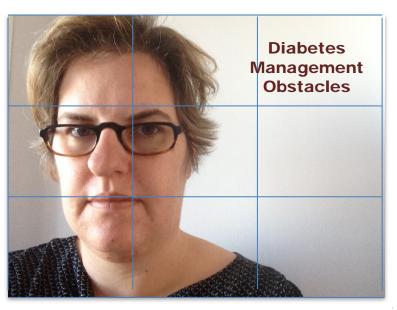

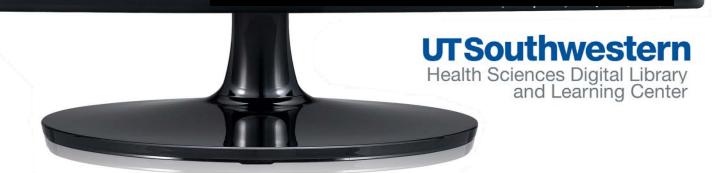

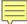

#### Before You Record: Common Camera Errors

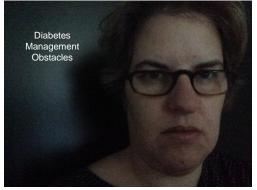

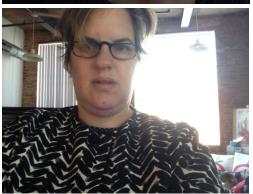

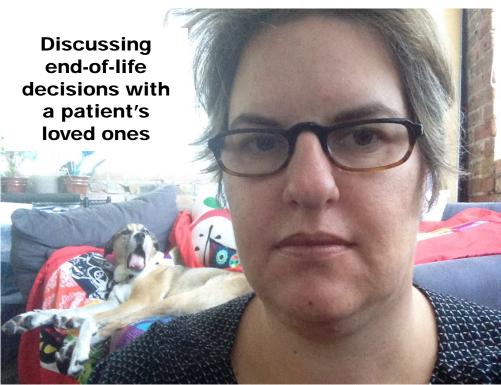

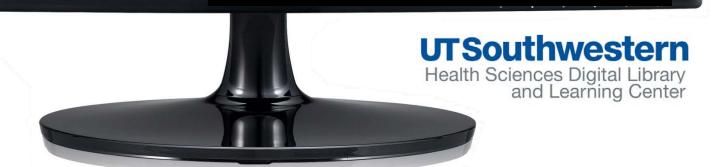

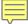

#### Before You Shoot: Mobile Device Camera

For Apple mobile devices, always have the volume buttons facing down before you take a picture or video.

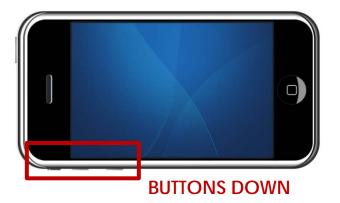

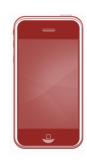

Refrain from shooting video in portrait mode with digital cameras. Computers and Apple mobile devices (i.e., iPhone and iPad) read video in portrait settings differently and often rotate it depending on your device.

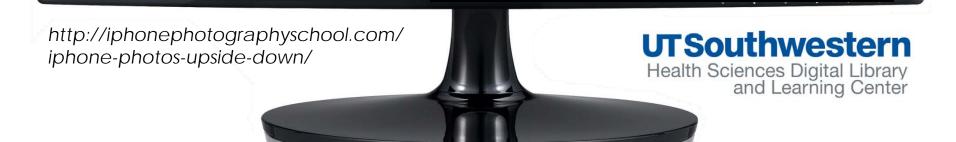

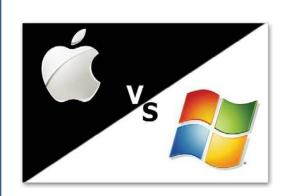

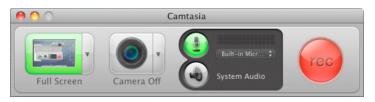

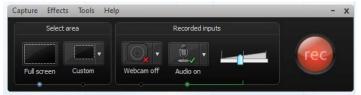

## Camtasia Basics

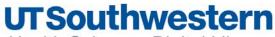

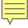

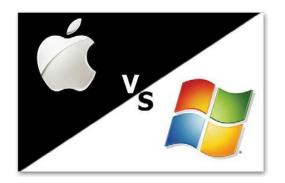

# Camtasia Studio vs. Camtasia 2 for Mac

- Different Layouts, Toolbars, Shortcuts, and Terms
- Camtasia Studio PowerPoint Add-In Feature(PC only)
- Quizzing/Surveys Feature (PC only)
- Media Asset Library (PC only)
- Screen Drawing Feature(PC only)
- No FTP Uploading (PC only)

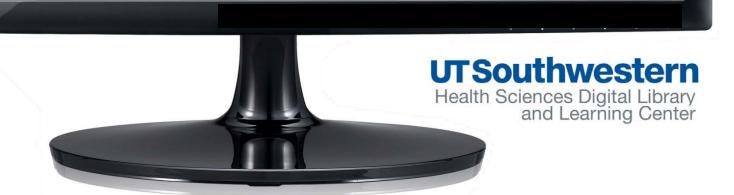

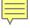

### Camtasia Basics Training Anytime

 Review the Getting Started Project tutorial located in the Help Section of your Camtasia program. It covers all your

basics in 6 minutes whenever you need a refresher.

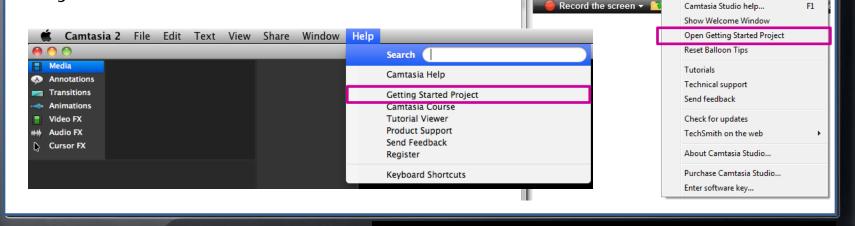

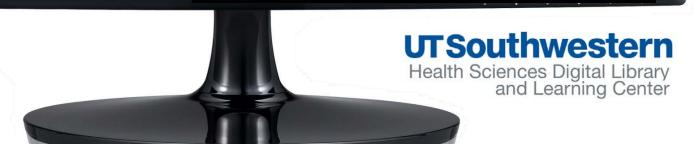

Camtasia Studio - Untitled.camproj

Edit View Play Tools Help

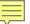

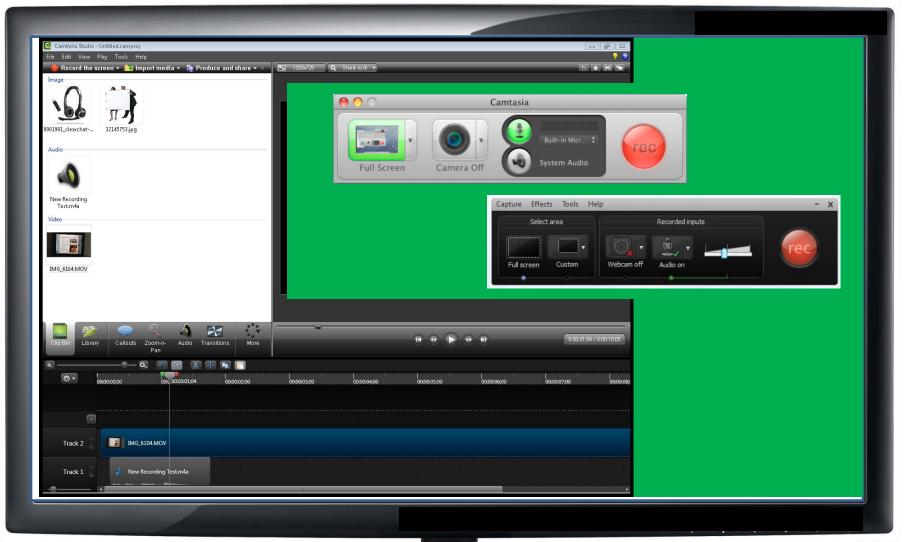

#### **UTSouthwestern**

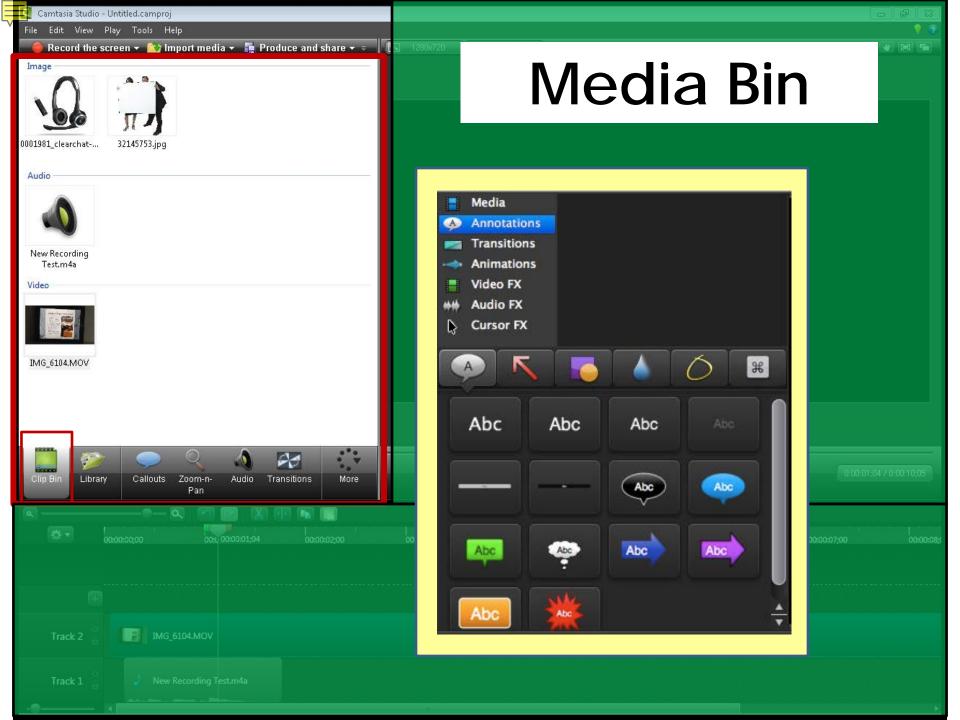

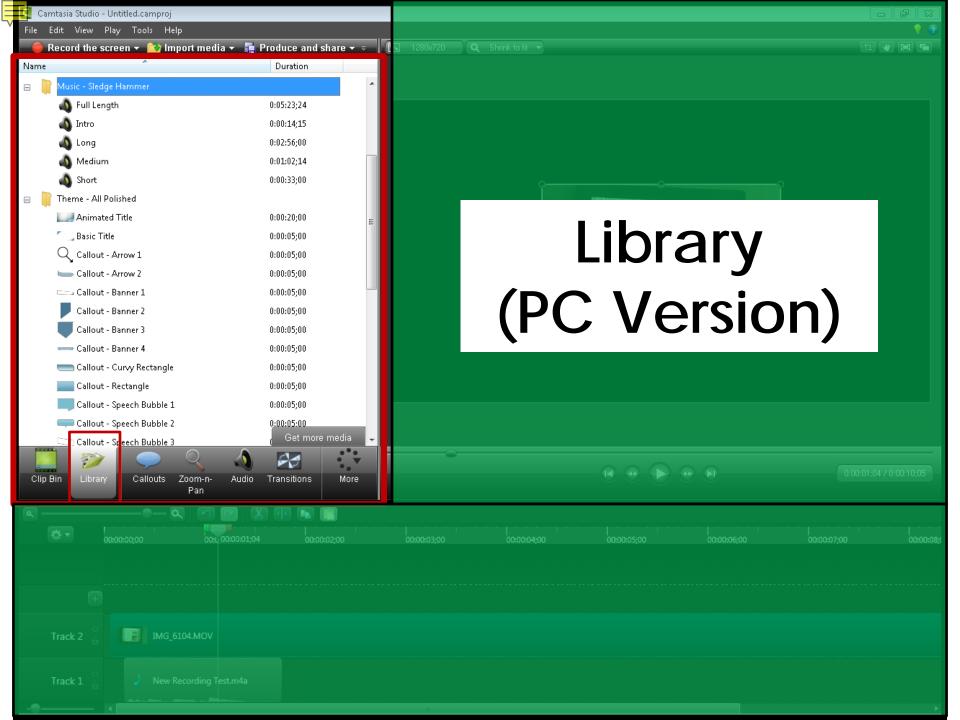

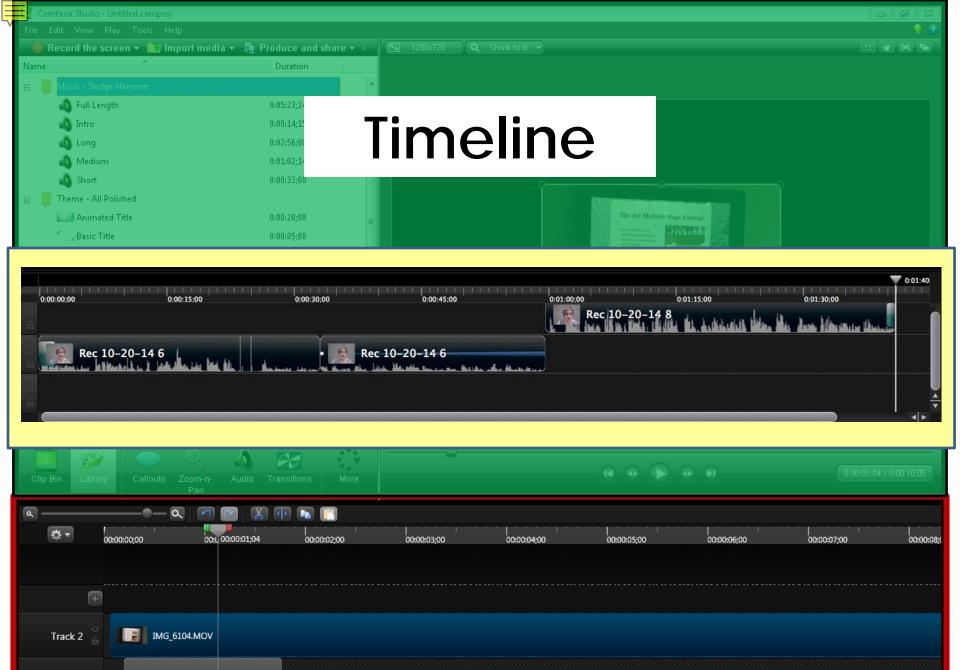

New Recording Test.m4a

Track 1

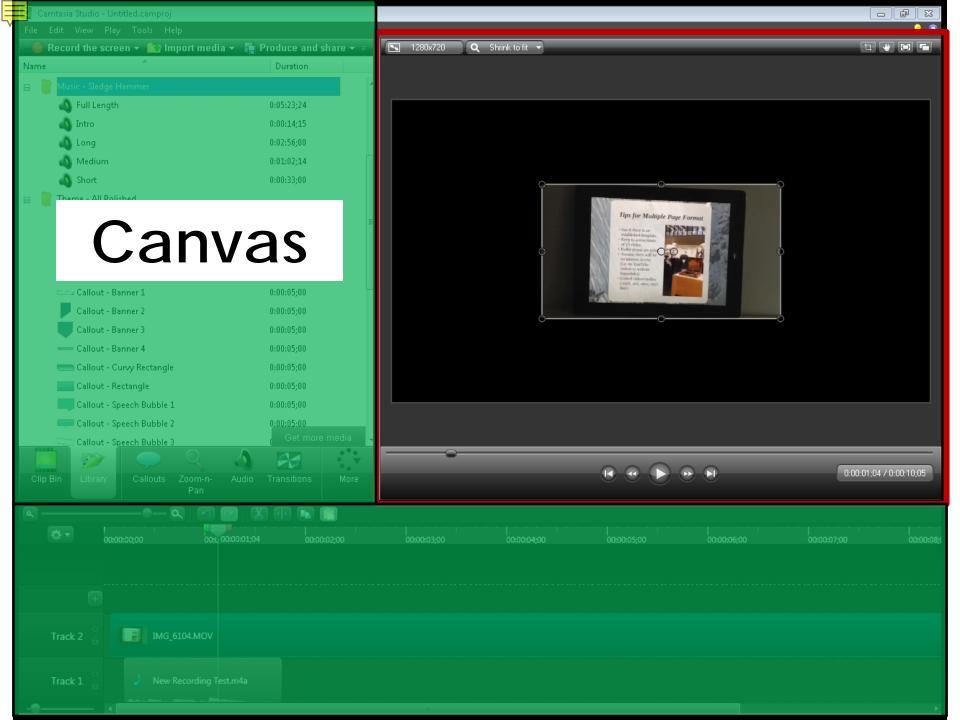

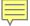

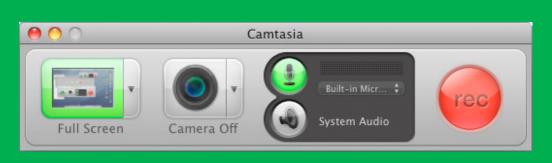

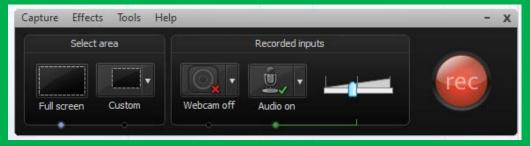

## Recorder

**UTSouthwestern** 

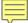

#### Suggested Display Settings

Desktop Resolution Dimensions 1366 x 768 or 1440 x 900

PC - Right Click on Desktop screen>Screen Resolution

Mac - Apple Menu > System Settings> Display

Camtasia Editing Dimensions 1024 x 568

Adjust this in the Custom section of the Editing Dimensions window.

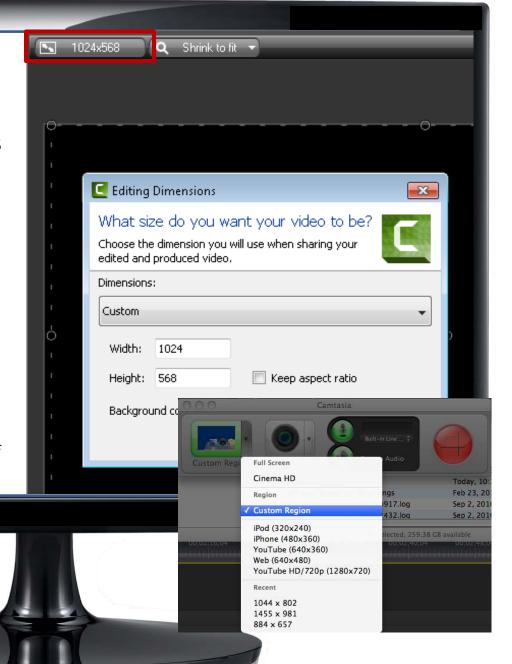

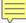

#### Audio in Camtasia

- Test your volume level using your normal speaking voice. Always do a sample recording before a full lecture.
- Ideal sound
  - ½ to ¾ range is lit in the green/
     yellow/orange area (PC). ¼ to ½ full for Mac.
- Solid red and orange levels(PC)/Full rectangle means it is too loud.
  - Lower the volume
  - Move farther away from the microphone.
- No green movement or little activity:
  - Check that cords are plugged in
  - Turn up the volume.
  - Move closer to the microphone.

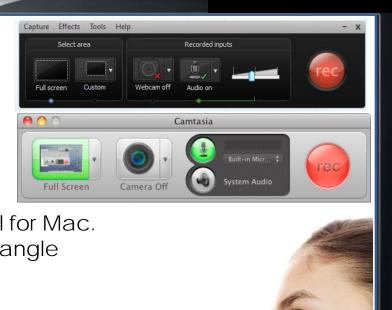

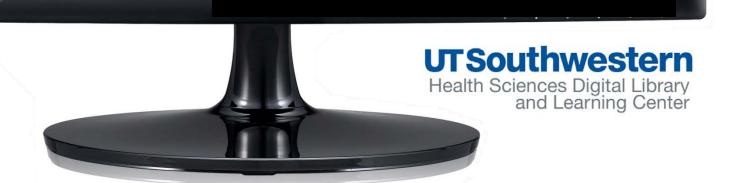

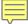

#### Camtasia Recording Options within PowerPoint

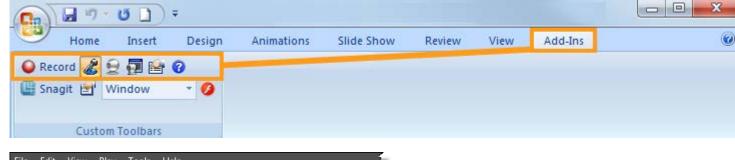

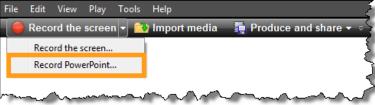

#### Mac Users:

Follow the directions on this TechSmith tutorial

http://bit.ly/MacCamPPKNStart

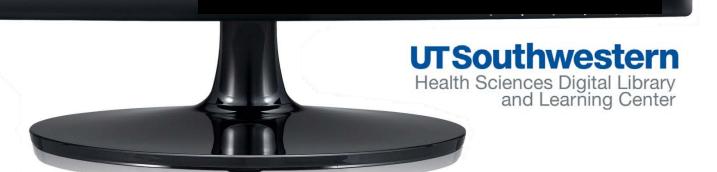

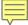

#### Camtasia HTML 5/Flash Export Update

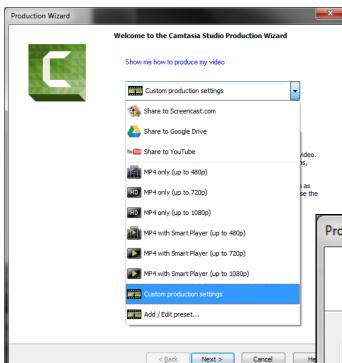

Camtasia for Mac users: Chose Share>Export as Web Page.

#### PC Camtasia Studio 8 users:

Go to <a href="http://bit.ly/CamExportInstructions">http://bit.ly/CamExportInstructions</a> for complete export instructions compatible for Moodle.

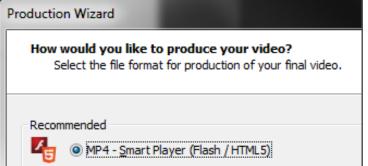

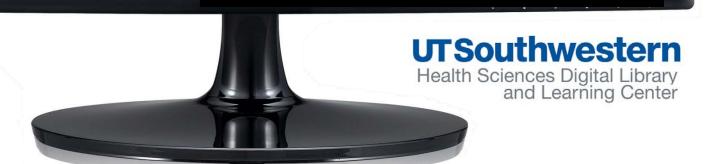

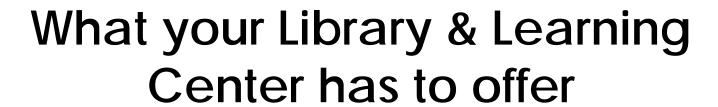

- Digital Media Production Studio (Coming November 2014)
- Individual or Group Training & Consults
- Camtasia Tutorials Section

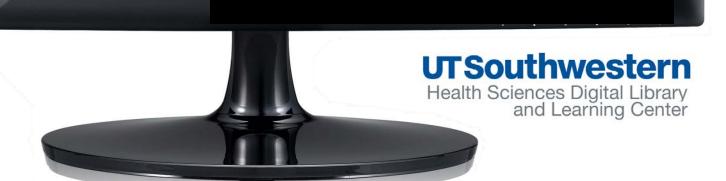

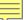

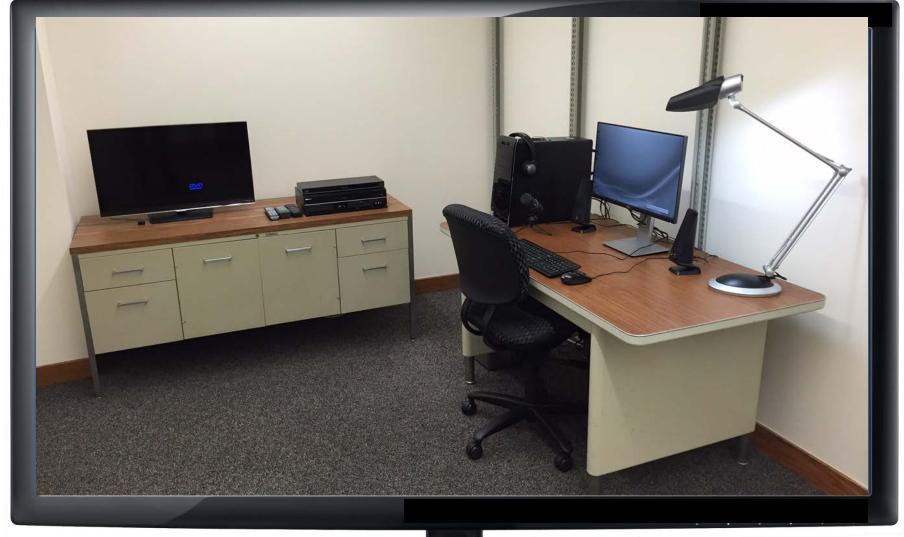

#### **UTSouthwestern**

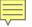

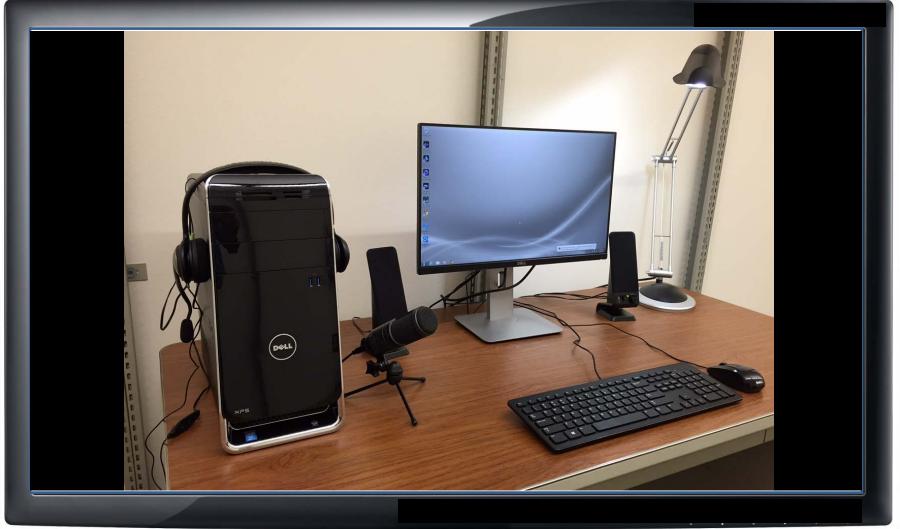

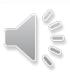

UTSouthwestern
Health Sciences Digital Library
and Learning Center

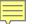

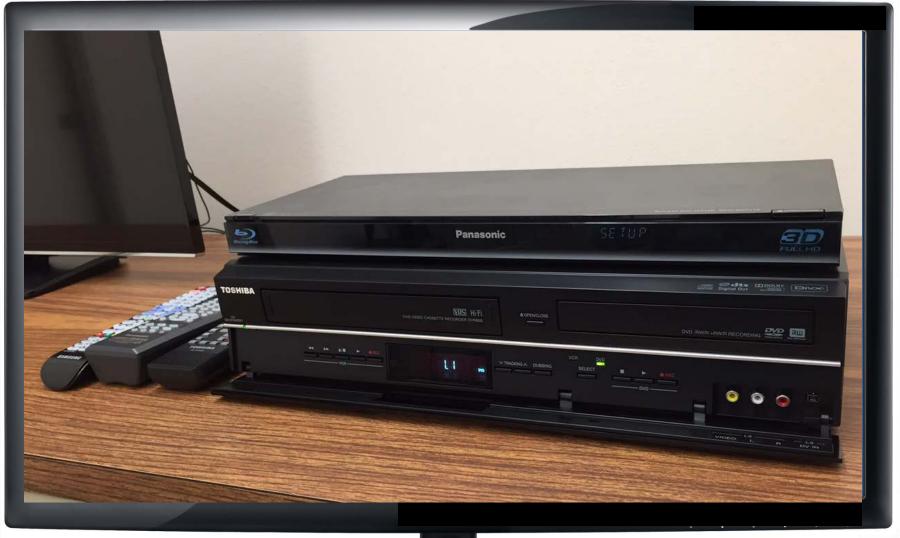

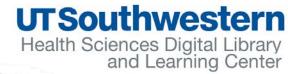

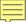

#### Individual & Group Training and Consults

Faculty
Curriculum
Support page

## UTSouthwestern Health Sciences Digital Library and Learning Center Home Quick Links Y Portals Y Services Y About Y Ask Us

**Teaching Mastery** – Develop courses based on theoretical foundations (including learning styles, teaching methods, and critical thinking) and sound teaching models and practices. Employ effective learning tools and constructive instructor feedback. Contact Claudia DeShay.

**Assignment Consultations** – Review course assignments in relation to the student learning outcomes in your course syllabus. Then, incorporate specific teaching/learning strategies. Contact Claudia DeShay.

Classroom Observations – Document current teaching practices and communication patterns in the classroom to provide student engagement tips and best practices. Contact Claudia DeShay.

Quick Course Diagnosis – Collect qualitative and quantitative information to determine student satisfaction levels and how to best achieve student learning outcomes based on the course strengths and weaknesses. Contact Claudia DeShay.

Online Learning – Assist faculty members in incorporating appropriate technology solutions in their physical and online classrooms. Contact Martha Buckbee / Joseph Tan.

Moodle Training – Utilize Moodle effectively to accomplish course learning objectives for all modes of instruction. Contact Martha Buckbee

**Research Consultations** – One-on-one consultations to assist researchers and faculty members in developing and enhancing their respective research programs or courses. Contact Mary Ann Huslig.

Grant Writing for NIH and Other Funding Agencies - Request training

Grant Proposal Development; Navigating NIH and Other Federal Granting Agencies - Request training

Social Media and Social Bookmarking (e.g. Facebook, LinkedIn, ResearchGate, citeulike etc.) - Request training

Citation Management Tools (e.g. EndNote, RefWorks, Mendeley) - Contact David Rathvon.

Multimedia Support (e.g. analog to digital conversion, video production/editing, Camtasia) - Request training

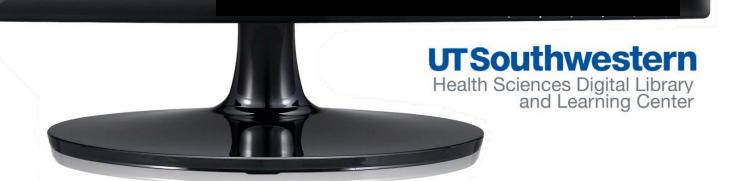

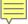

#### **Camtasia Tutorials Section**

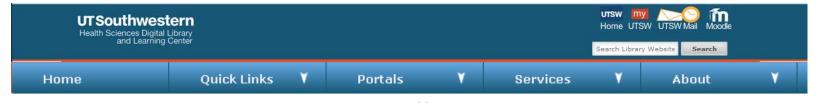

#### Tutorial/FAQ

#### Camtasia Studio & Camtasia for Mac

Paid software for screen capturing and video production. Use it to capture screen activity to make online tutorials, edit video and audio to enhance PowerPoint presentations for online video curriculum.

Help: Camtasia Keyboard Hotkeys & Shortcuts (Mac version)

Camtasia Keyboard Hotkeys & Shortcuts (PC version)

Tutorial: Camtasia Studio and Beyond, by Stephanie Torta and Stacey Dunbar

Techsmith Camtasia Studio 8 Tutorials

Techsmith Camtasia Studio 8: The Essentials (ACE Skillsoft Books 24x7)

Techsmith Camtasia Studio 7 Tutorials

Camtasia Studio 6: The Definitive Guide, by Daniel Park (ACE Skillsoft Books

24x7)

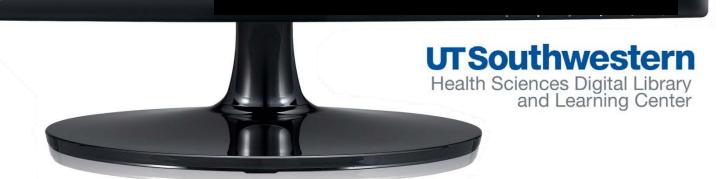

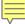

# Any questions?

#### How Do I...

Connect from off-campus
Connect to wireless network
Find a book or an ebook
Find an article
Get a study room/Clinical workstation
Get help with my topic
Recommend a journal or book
Request an article or a book

Jane.Scott@utsouthwestern.edu 214-648-7681

(Interlibrary Loan)

Request Training

➤ More

http://library.utsouthwestern.edu

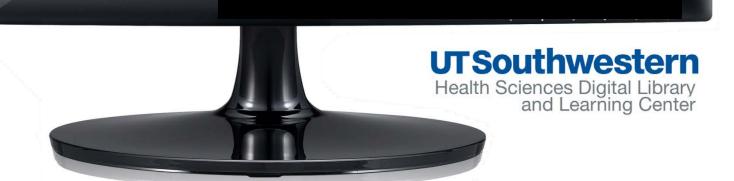